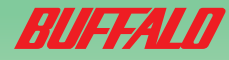

## USB接続MOドライブ ~簡単接続ガイド~ はじめにお読みください

ndowsでは、平安品ピット Windowsでは、本製品とットアック<br>Windowsでは、下簡単セットアック<br>に接続する前にてください。 川 sk する前に ください。<br>こ接続する前に ください。

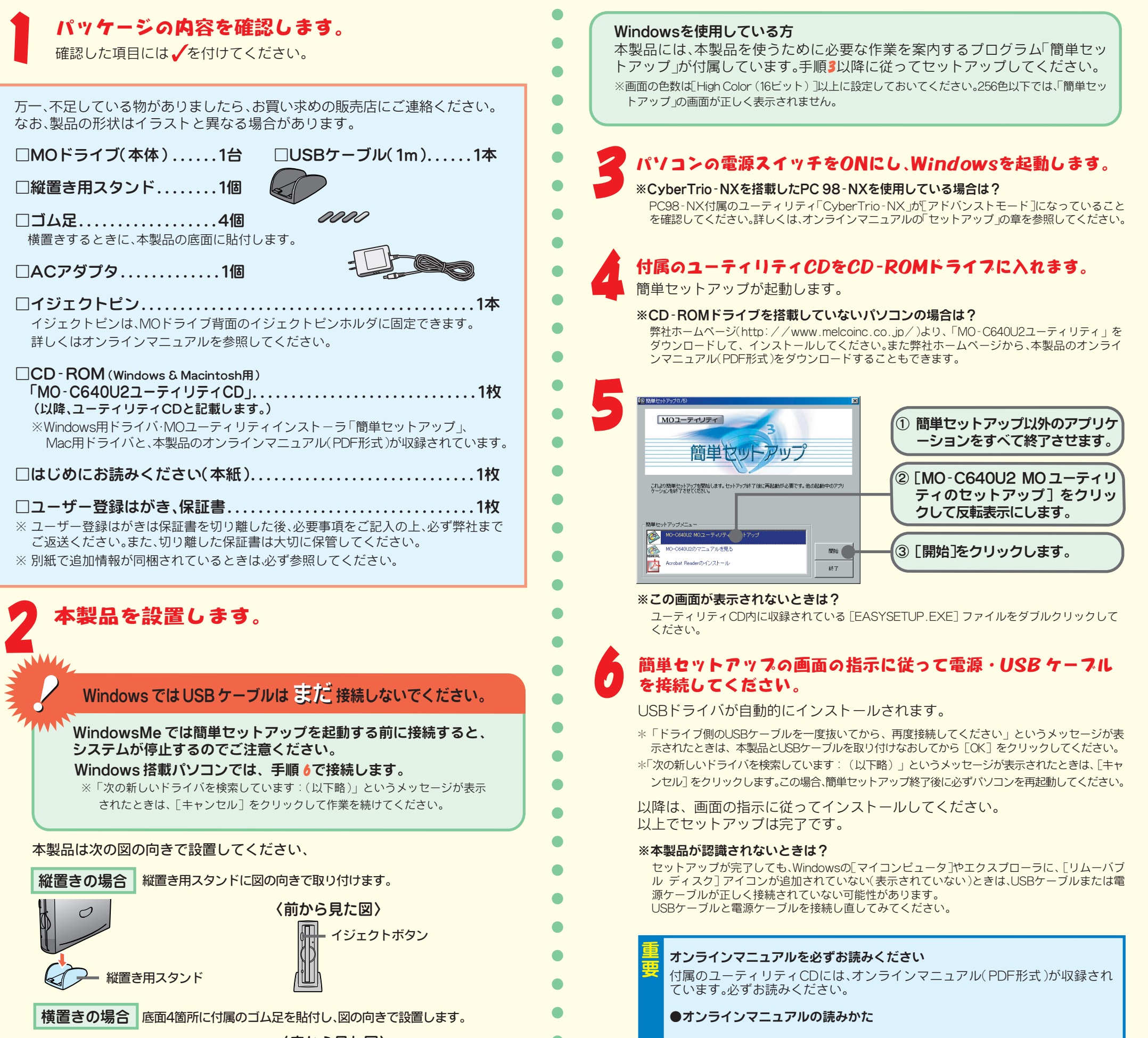

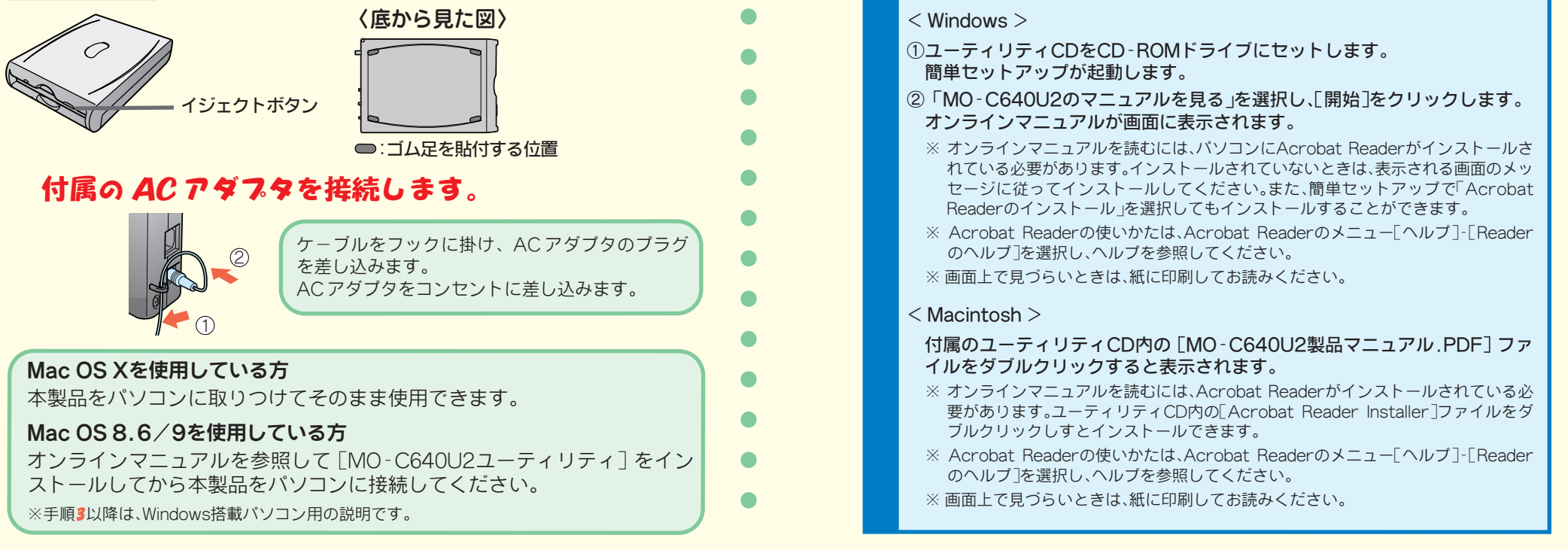

ください。<br>それ、<br>タウンロー<u>で</u> ⑧ 発生頻度 **[必ず /頻繁 /時々/時間が経つと、他]**

 $\frac{1}{2}$  /  $\frac{1}{2}$  /FAX ⑨ コンピュータ **[本体メーカ名 /型番 /シリアルナンバー]**

**続や設定をしても改善されない場合は、修理票と保証書(本製品を梱包している箱に記載)の原本に必要事項**

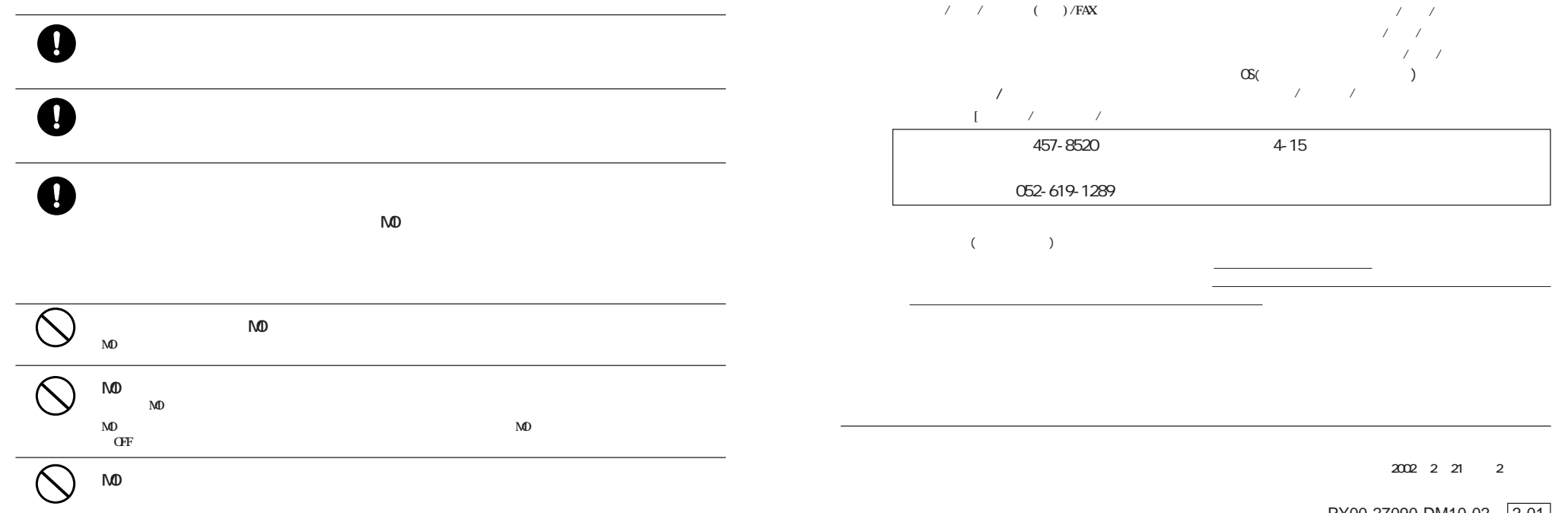

 $\bf 0$ 

PY00-27090-DM10-02 2-01

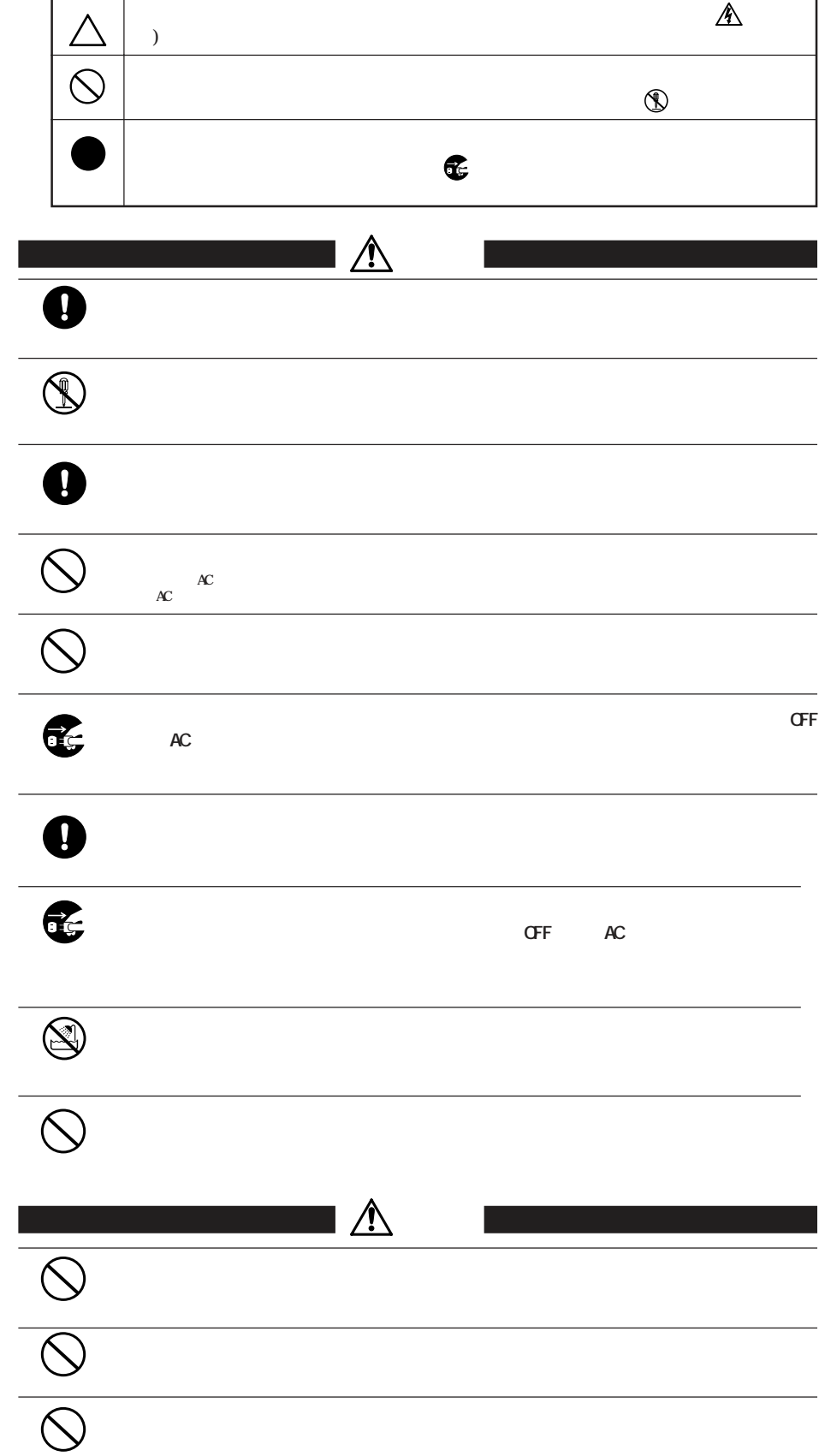

 $\overline{\mathbb{A}}$ 

 $\overline{\mathbb{A}}$ 

## $\bullet$  $\overline{\bigotimes}$ **CONSERVANCE WE SERVE WE SERVE WE SERVE WE SERVE WE SERVE WE SERVE WE SERVE WE SERVE WE SERVE WE SERVE WE SERVE**  $\bullet$ **MOディスク内のデータおよびパソコン内のデータ(ハードディスク等)は、必ず他のメ ディア(フロッピーディスク、MOディスク等)にバックアップしてください。** are the original of the original of  $\alpha$  $\bigcirc$  $\sum_{\mathbf{M}}$ **MD** MD<br>MD **→MOディスクのシャッターをあけて、ディスクに直接触れないでください。汚れたり、傷がつくとデータが読 ・MOディスクを分解しないでください。 ・MOディスクのクリーニングを行ってください。**  $\mathbf{M}$ D $\mathbf{M}$ **ます。市販のMOディスククリーニングキットを使って、定期的にクリーニングを行ってください。 MD**  $\mathbf{A}$ <sup> $\mathbf{D}$ </sup> **ラベルがドライブ内部で剝がれ、MO ディスクが取り出せなくなることがあります。 本製品にアクセスしているときは、パソコンの電源スイッチをOFFにしたり、システムを**

 $\bigcirc$ http://www.melcoinc.co.jp/ 457-8520 4-15 ストレージ製品専用ダイヤル 03-5326-3753  $\alpha$  $9.30$  12:00/13:00 19:00  $/$  9:30  $12.00/13.00$  17:00 052-619-1188  $9:30~17:00$